\_\_\_\_\_

From: dopmannouncement

Sent: Thursday, June 21, 2018 9:48 AM

To: DOPM All Users < DOPMAllUsers@uabmc.edu>

**Subject:** Computer Tip of the Week -- Add a second line in an Excel Cell

## Add a second line in an Excel Cell

Brought to you by Lisa Schwaiger
- HelpDesk Triage and Computer Tech
(in MT-403)

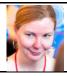

## SITUATION:

I want to add a second line (paragraph) of text in the same cell in Excel, but when I hit Enter, it goes to a different cell.

How do I make it do what I want?

## SOLUTION:

Simple, just hold down [Alt] when you press [Enter]

For demonstration if needed, see this 2 minute video here: <a href="https://www.youtube.com/watch?v=ySf8ERtH2kU">https://www.youtube.com/watch?v=ySf8ERtH2kU</a>

Was this helpful? Do you have suggestions for a future Tip of the Week? Do you have any other comments?

Let us know at <a href="mailto:dopmHelp@uabmc.edu">dopmHelp@uabmc.edu</a>

To see an archive of past Tips of the Week: http://www.uab.edu/medicine/dopm/help/totw